## MATEMÁTICAS, 1º BIOQUÍMICA, 2012/13

## Comandos básicos de Estadística Descriptiva con WxMaxima

Nota: Empezar cargando el paquete "descriptive" mediante

load(descriptive)

**Introducción de datos:** Para introducir  $\{x_1, x_2, \ldots\}$ , con nombre 'x', escribimos

 $x : [x_1, x_2, x_3...]$ 

Media, mediana, desviación típica, varianza $^1...$ 

```
mean(x)median(x)std(x)var(x)
```
Otros comandos: datos máximo y mínimo, cuartiles,...

 $maxi(x)$ ;  $mini(x)$ quantile(x, .25); quantile(x, .75)

Histograma, diagrama de caja, diagrama de tallo y hojas,...

histogram $(x)$  (o bien wxhistogram $(x)$ )  $boxplot(x)$  $stemplot(x)$ 

Comando de ayuda

? duda

por ejemplo "? histogram " nos explica cómo usar el comando "histogram"; ver también la pestaña  $Ayuda \rightarrow Buscar \rightarrow descriptive$ 

fpprintprec : 3

 $1$ Nota: Maxima trabaja con 16 decimales, devolviendo en pantalla números largos y estéticamente feos. Se puede fijar el n´umero de decimales en pantalla usando la orden fpprintprec, por ejemplo

1.- Intervalos: histogram(x) dibuja por defecto histogramas de 10 intervalos. El número de intervalos se puede modificar usando la orden "nclasses"

```
histogram(x, nclasses = 6)
```
2.- Frecuencias: histogram(x) dibuja por defecto histogramas de frecuencias absolutas. Se puede modificar usando la orden "frequency= relative, percent, density" , por ejemplo

histogram(x, nclasses = 6, frequency = percent)

3.- **Decoración:** Se puede decorar el dibujo con diversos comandos, por ejemplo

wxhistogram  $(x, fill\_color = green, fill\_density = 0.3, title = "ejection1",$  $xlabel = "altura(cm)"$ ,  $ylabel = "numero individuals")$ 

Ver más sobre decoración en http://riotorto.users.sourceforge.net/statistics

4.- Boxplots: si se tienen varios datos  $x, y, \ldots$ , se pueden dibujar simultaneamente varias cajas, en horizontal o vertical, y modificar la anchura; por ejemplo

 $wxboxplot([x, y], box orientation = horizontal, box width = 0.3)$ 

 $Nota: boxplot(x)$  no tiene en cuenta los datos atípicos.

5.- Stemplot: por defecto escoge como hojas las unidades, y como tallo las decenas; para elegir otra posición decimal de las hojas usar leaf unit= 10, 0.1, 0.01, para decenas, decimales, centésimas,...

stemplot(x, leaf unit =  $0.1$ )

Ejemplo: La cantidad de zinc (en mg/l) en 16 muestras de alimentos infantiles viene dada por

3.0 5.8 5.6 4.8 5.1 3.6 5.5 4.7 5.7 5.0 5.9 5.7 4.4 5.4 4.2 5.3 Hallar media, dt, mediana, cuartiles, y dibujar diagrama de tallos y hojas, box-plot e histograma.

## Solución: introducimos los comandos

( %i1) load(descriptive); fpprintprec:3;

- $(\frac{\%12}{\$12})$  x:[3.0,5.8,5.6,4.8,5.1,3.6,5.5,4.7,5.7,5.0,5.9,5.7,4.4,5.4,4.2,5.3]
- $(\%$ i3) mean $(x)$ ; std $(x)$
- 4.98 0.8
- $(\%i4)$  median(x); quantile(x,.25); quantile(x,.75)
	- 5.2 4.63 5.62
- ( %i5) stemplot(x,leaf unit=0.1) 3 | 06 4 | 2478 5 | 0134567789

key  $6|3 = 6.3$ 

( %i6) wxboxplot(x, box orientation=horizontal, xlabel="zinc (mg/l)")

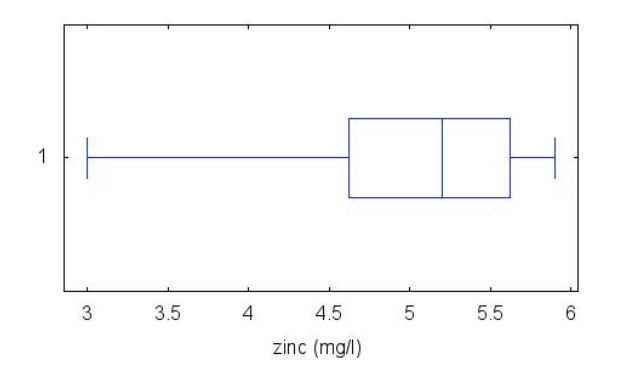

( %i6) wxhistogram(x, nclasses=5, frequency=percent, grid=true, fill density=0.3, title="zinc en alimentos infantiles", xlabel="zinc (mg/l)", ylabel=" %")

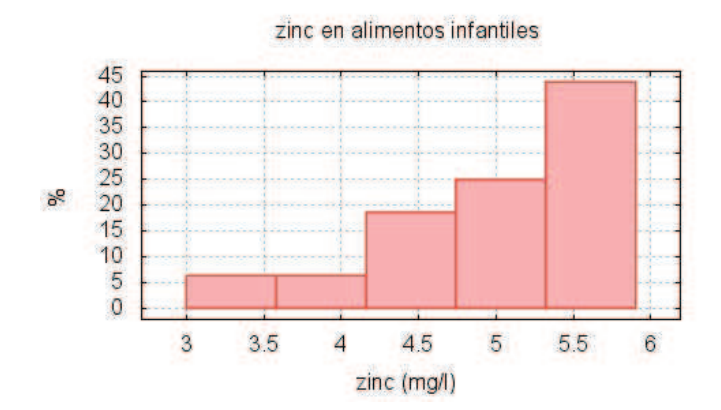